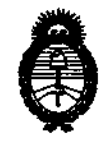

DISPOSICIÓN Nº 2 1 7 5

2010 - "Año del Bicentenario de la Revolución de Mayo"

### BUENOS AIRES,  $\Omega$  5 MAY 2010

VISTO el Expediente Nº 1-47-14461/09-6 del Registro de esta Administración Nacional de Medicamentos, Alimentos y Tecnología Médica (ANMAT), y

**CONSIDERANDO:** 

Que por las presentes actuaciones OPEN TRADE S.A. solicita se autorice la inscripción en el Registro Productores y Productos de Tecnología Médica (RPPTM) de esta Administración Nacional, de un nuevo producto médico.

Que las actividades de elaboración y comercialización de productos médicos se encuentran contempladas por la Ley 16463, el Decreto 9763/64, y MERCOSUR/GMC/RES. Nº 40/00, incorporada al ordenamiento jurídico nacional por Disposición ANMAT Nº 2318/02 (TO 2004), y normas complementarias.

Que consta la evaluación técnica producida por el Departamento de Registro.

Que consta la evaluación técnica producida por la Dirección de Tecnología Médica, en la que informa que el producto estudiado reúne los requisitos técnicos que contempla la norma legal vigente, y que los establecimientos declarados demuestran aptitud para la elaboración y el control de dalidad del producto cuya inscripción en el Registro se solicita.

Que los datos identificatorios característicos a ser transcriptos en los proyectos de la Disposición Autorizante y del Certificado correspondiente, han sido convalidados por las áreas técnicas precedentemente citadas.

Que se ha dado cumplimiento a los requisitos legales y formales que contempla la normativa vigente en la materia.

Que corresponde autorizar la inscripción en el RPPTM del producto médico pbjeto de la solicitud.

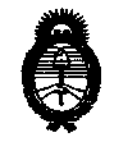

 $175'$ DISPOSICIÓN NET

2010 - Año del Bicentenario de la Revolución de Mayo"

Que se actúa en virtud de las facultades conferidas por los Artículos 8°, inciso II) y 10°, inciso i) del Decreto 1490/92 y por el Decreto 425/10.

Por ello:

# EL INTERVENTOR DE LA ADMINISTRACIÓN NACIONAL DE MEDICAMENTOS, ALIMENTOS Y TECNOLOGÍA MÉDICA **DISPONE:**

ARTICULO 1º- Autorízase la inscripción en el Registro Nacional de Productores y Productos de Tecnología Médica (RPPTM) de la Administración Nacional de Medicamentos, Alimentos y Tecnología Médica del producto médico de marca DIAGAST, nombre descriptivo autoanalizador para inmuno hematología y accesorio solución de limpieza y nombre técnico Sistemas de Grupaje Sanguíneo, Automáticos, de acuerdo a lo solicitado, por OPEN TRADE S.A., con los Datos Identificatorios Característicos que figuran como Anexo I de la presente Disposición y que forma parte integrante de la misma.

ARTICULO 2º - Autorízanse los textos de los proyectos de rótulo/s y de instrucciones de uso que obran a fojas  $39 \text{ y}$  18 a 38 respectivamente, figurando como Anexo II de la presente Disposición y que forma parte integrante de la misma.

ARTICULO 3º - Extiéndase, sobre la base de lo dispuesto en los Artículos precedentes, el Certificado de Inscripción en el RPPTM, figurando como Anexo III de la presente Disposición y que forma parte integrante de la misma

ARTICULO 4º - En los rótulos e instrucciones de uso autorizados deberá figurar la leyenda: Autorizado por la ANMAT, PM-778-18, con exclusión de toda otra leyenda no contemplada en la normativa vigente.

ARTICULO 5º- La vigencia del Certificado mencionado en el Artículo 3ª será por cinco (5) años, a partir de la fecha impresa en el mismo.

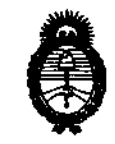

75 **DISPOSICIÓN Nº** 

2010 - "Año del Bicentenario de la Revolución de Mayo"

Ĺ

ARTICULO 6° - Regístrese. Inscribase en el Registro Nacional de Productores y Productos de Tecnología Médica al nuevo producto. Por Mesa de Entradas notifíquese al interesado, haciéndole entrega de copia autenticada de la presente Disposición, conjuntamente con sus Anexos I, II y III. Gírese al Departamento de Registro a los fines de confeccionar el legajo correspondiente. Cumplido, archívese.

Expediente Nº 1-47-14461/09-6 DISPOSICIÓN Nº

 $75$  $\mathcal{P}$ ţ

DR.C

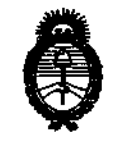

2010 - Año del Bicentenario de la Revolución de Mayo"

#### **ANEXO I**

IDENTIFICATORIOS CARACTERÍSTICOS del PRODUCTO MÉDICO **DATOS** inscripto en el RPPTM mediante DISPOSICIÓN ANMAT Nº .. 2

Nombre descriptivo: Autoanalizador para inmunohematología y accesorio solución de limpieza.

Código de identificación y nombre técnico UMDNS: 16-817 - Sistemas de Grupaje Sanguíneo, Automáticos

Marca de (los) producto(s) médico(s): DIAGAST.

Clase de Riesgo: Clase I

Indicación/es autorizada/s: para pruebas de inmunohematología usando tecnología de Eritrocitos Magnetizados

Modelo/s: QwaLys 3 - Accesorio: Solución de limpieza CleanLys 10X

Período de vida útil: QwaLys 3: 10 (diez) años

CleanLys 10X: 19 (diecinueve) meses.

instituciones Condición de expendio: "Venta exclusiva a profesionales e sanitarias" Nombre del fabricante: DIAGAST

Lugar/es de elaboración: BP9-59374, LOOS, CEDEX, Francia.

Expediente Nº 1-47-14461/09-6 DISPOSICIÓN Nº

175 $\cdot$ 

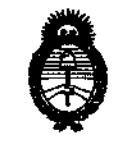

2010 - Año del Bicentenario de la Revolución de Mayo"

¢.

## **ANEXO II**

TEXTO DEL/LOS RÓTULO/S e INSTRUCCIONES DE USO AUTORIZADO/S del PRODUCTO MÉDICO inscripto en el RPPTM mediante DISPOSICIÓN ANMAT Nº

Z

i.

ł

 $\mathcal{A}$ 

DR. CARLOS CHIALE INTERVENTOR

#### **INSTRUCCIONES DE USO**

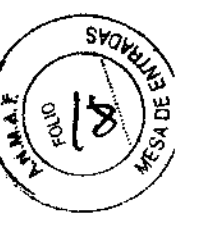

El modelo de las instrucciones de uso debe contener las siguientes informaciones cuando corresponda:

3.1. Las indicaciones contempladas en el ítem 2 de éste reglamento (Rótulo), salvo las que figuran en 105 ítem 2.4 y 2.5;

#### ELABORADO POR

DIAGAST. BP 9-59374. LOOS - FRANCIA.

#### IMPORTADO POR

OPEN TRADE S.A. FELIX LYNCH ARRIBALZAGA 4438. (1417).CABA. ARGENTINA DT Sarabia, MID Farmacéutica.

Autoanalizador para Pruebas de Inmunohematología usando Tecnología de Eritrocitos Magnetizados (EM®Technolgy)

Temperatura de utilización admisible  $°C$  De +15 a 32 Grado de humedad del aire % De 30 a 80 Alimentación principal V Hz 100-240 V 50/60 Hz

PRODUCTO MEDICO AUTORIZADO POR ANMAT PM 778-18

3.2. Las prestaciones contempladas en el ítem 3 del Anexo de la Resolución GMC N° 72/98 que dispone sobre los Requisitos Esenciales de Seguridad y Eficacia de los Productos Médicos y los posibles efectos secundarios no deseados;

Para garantizar un uso correcto y con total seguridad del autoanalizador y las especificaciones óptimas de los dispositivos DIAGAST asociados, es imprescindible respetar las instrucciones incluidas en este manual y en los prospectos de los dispositivos DIAGAST asociados.

QwaLys3 responde a las exigencias de la directiva Europea para los dispositivos médicos de diagnóstico in vitro 98/79/CE.

QWALYS® 3 es un analizador enteramente automatizado para el diagnóstico "in vitro" de uso profesional. El autómata QWALYS® 3 realiza análisis hematológicos immuno utilizando el E.M.® Technology (Erythrocytes Magnetised Technology).

Este equipo permite:

- Determinación de Grupo y Fenotipo
- 
- 
- Pruebas de Cross
- Test directo de Antiglobulinas

**MARIL** GIA: ΩN 514187 ≰բըñ⊧⊳*√* nn

• Determinación de Grupo y renotipo<br>• Screening de Anticuerpos de Donantes<br>• Pruebas de Cross Matching<br>• Test directo de Anticlobulinas

,"

 $(M)$ Seabig

Cpen Trade IS A Dra. MARIA 1. D. SARABIA DIRECTOR TECHIGa ARMI/CEUTICA M.N. Nº 11.389

 $\mathbb{S}^1$ Descripción B<sub>c</sub> D E  $\mathbf{\acute{s}}$ F

AAlojamiento; B Estructura; C Dilutores con jeringuillas; E Paneles de seguridad; F Panel de acceso; G Indicador de carga; H Lector PosID3 de código de barras lateral; I Tabla de trabajo con rejillas de localización J Agujas (LiHa)

#### Mesa de Trabajo

Sobre la mesa de trabajo del QWALYS® 3, se espacian regularmente' algunos rejillas a fin de garantizar la localización correcta de los todos racks según la rejilla que está representado por el QWALYS® 3. Cada sitio tiene un<br>ancho mínima normal que corresponde a la ancho de uno racks de tubos. Los rejillas de localización permiten también el desplazamiento de los racks de tubos en la dirección Y

El desplazamiento de los racks es necesario para operaciones de carga y descarga; y la identificación de los tubos, microplacas, reactivos por el lector i de codigo de barras (PosID3)

'usua MARIU 514187 11 ARNAFØA DA

•

Cpen Trade S.A. **Dra. MARIA l. D. SARABIA DIRECTOR TECNICO**  FARM GEUTICA M.N. Nº 11.389

# $2175$

#### **Estructura de Fluidos**

El sistema de fluidos es usado por todos los componentes del Qwalys3, y todas las partes que contienen o tienen un impacto directo sobre los límuidne

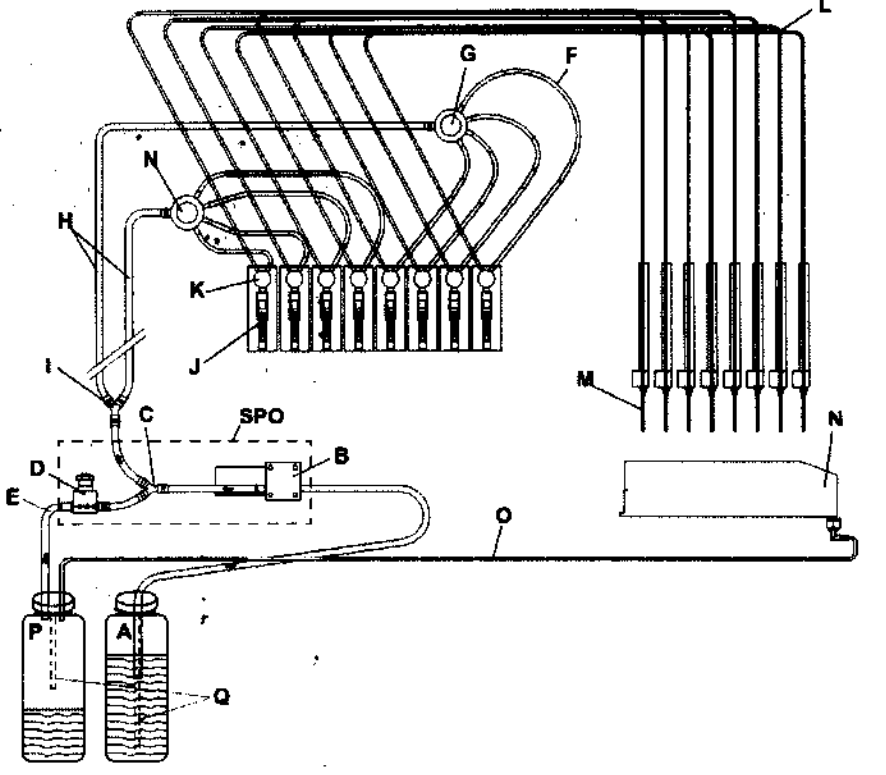

 $\mathcal{Y}^{\prime}$  ,  $\mathcal{Z}^{\prime}$ 

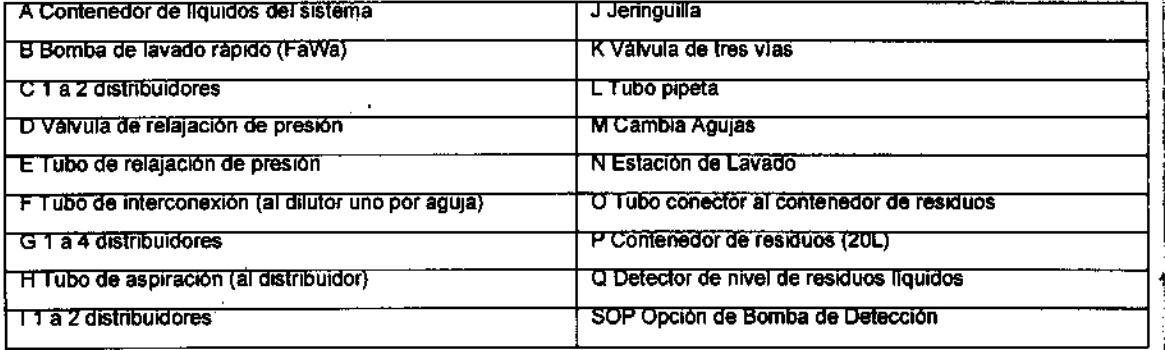

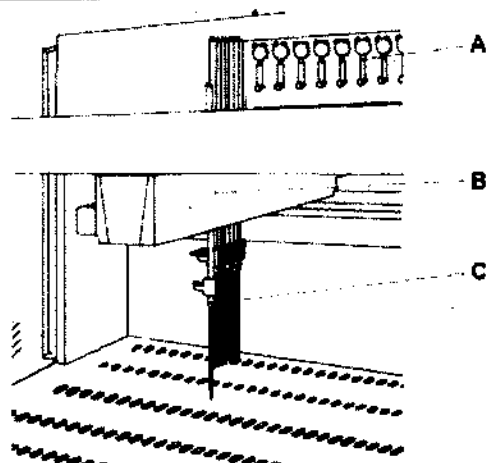

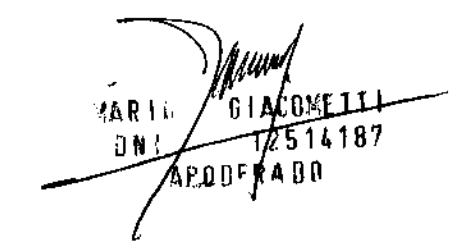

Brazo de Distribución de Líquidos Este brazo se usa para pipetear y dispensar líquidos

A Jeringas ; B Brazo; C Agujas

i

El brazo se puede desplazar hacia la derecha e izquierda manejadas por un servomotor.

Open Trade S.A. Dra. MARIA I. D. SARABIA

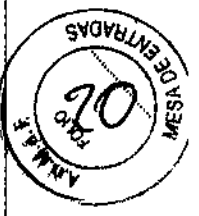

Cada aguja se puede mover hacia arriba y -<br>abajo, y también regula la "amplitud Y" Esta amplitud va de 9 a 38 mm

Tanto para 4 como para 8 agujas hay un solo brazo. Estas aguías se pueden mover independientemente en dirección "Z" La función de las agujas es distribuir los liquidos en distintas gamas de volúmenes. Sólo agujas estandarizadas y fijas están disponibles para el QWALYS® 3.

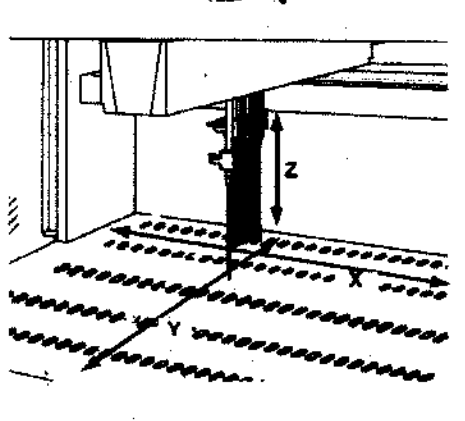

১⊽∂µ,

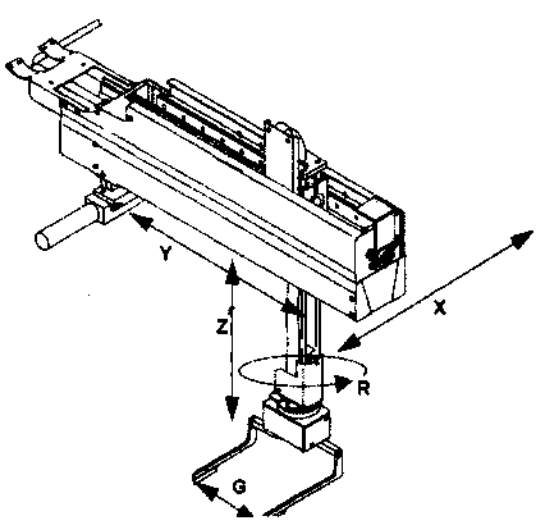

Brazo Robótico de Manipulación Standard (RoMa satnadart)

Este brazo transporta las microplacas en diferentes posiciones dentro de la mesa de trabajo o al compartimiento de guardado.

El brazo coordina los movimientos en 5 direcciones: Eje X, Eje Y, Eje Z, Eje R (movimiento de rotación) y G sujeción

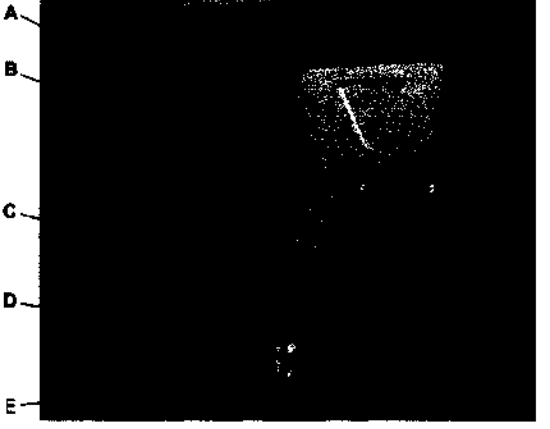

Lector de Códigos de Barras (PosID3) El PostD3 lee los códigos a barras en los tubos. soportes y envases por medio de un escaner. Con **su sistema de gancho, el PosID3 extrae** lo~ **tubos hacia el fondo del QWAL YS® 3 para la definición códigos barras de las muestras, reactivos,** <sup>I</sup> **diluyentes y microplacas, y pone de nuevo los tubos en su posición de trabajo (posición inicial).**  Para lograr la identificación todos los elementos **deben contener un código de barras. Estos se**  encuentran cargados en el software **A: Caja del Pos103; B: Vidrio externo dela cabeza** 

de lectura con rayo láser clase 2C; C: comprobador **de alineación, O: captador de presencia de: tubo; E: sistema de gancho**  ,

#### Lector QwaLys 3

El lector del QWALYS® 3 es un instrumento concebido para medir y analizar las imágenes de las reacciones de las pruebas immuno hematología realizadas sobre microplaques de 96 pozos. El programa informático del QWAL YS® 3 controla al lector QWALYS por medio de un pedido especifico presente en cada protocolo. El lector posee a un lector de códigos a barras integrado que registra el número de identificación del microplaque durante la etapa de Tectura

WARIC 61AV EILL CPO COOR TRACE S.A. **CPO COOR TRACE S.A. NARIA I.D. SARABIA OR SALABLE TREE REAL PROPERTY REPORT OF THE MATHAL U.S. SALABLE**<br> **DIRECTOR TECHNOLOGY** REAL PROPERTY REAL PROPERTY REAL PROPERTY REAL PROPERTY REAL PROPERTY REAL PROPERTY REAL PROPERTY REAL PROPERTY REAL PROPERTY REAL PR

Iff l' ' .,  $\cdot$ 

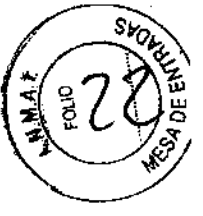

El microplaque se coloca sobre un bloque luminoso fijo bajo el cual se fija un captador lineal CCD (1024 puntos). La intensidad luminosa requerida para la lectura es entregada por el bloque luminoso

Leyenda: (1) Espejo (2) Espejo (3) Difusor (4) Bloque luminoso (5) Captador lineal CCD (6) Objetivo (7)

Espejo Se genera y se transmite una imagen del microplaque al ordenador

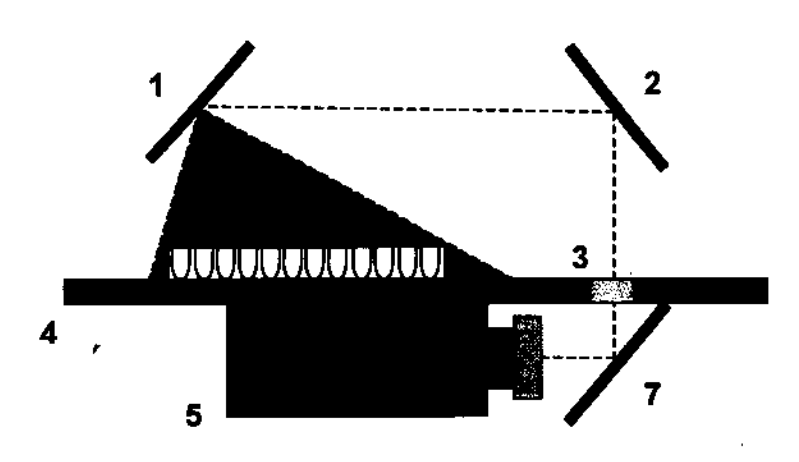

#### • **Incubado(**

El incubador se encuentra en el fondo de la mesa' de trabajo del QWALYS® 3. Las 6 hendijas se mantienen a una temperatura de 40 ·C a fin de obtener una temperatura de 37 ·C en el liquido de los pozos de la microplaca. Dos placas de cerámica, arriba y debajo de cada piso, impiden la condensación del liquido evaporado. El RoMa abre las puertas insertando la microplaca en la incubadora. A la inicialización del "run", las puertas son cerradas automáticamente para que las microplacas estén a oscuras durante la incubación. El tiempo de incubación es inferior a 20 minutos. Este tiempo se adapta automáticamente según las cantidad de microplacas. El gradiente de temperatura sobre la microplaca es inferior + a 1°C. El incubador está **equipado con sensores de temperatura, el para cada una de las posiciones** 

#### Sensored Pump Option (SPO)

El sistema SPO (Sensored Pump Option) es situado abajo a la izquierda de la mesa de trabajo y es utilizado para hacer circular el líquido sistema. Cuando las agujas fijas se utilizan, el sistema SPO mejora la desinfección por un lavado potente interior y exterior de las agujas efectuado en la estación de lavado. El sistema SPO administra los niveles de liquido al sistema y de residuos por medio de 'un flotador. El nivel de relleno se comprúeba cada 30 segundos y se informa' como lleno o vaclo según el **caso** 

**MARIU** 14187 8 N I ∱ักธะฅ*ๆ* ln n

 $\frac{1}{\sqrt{\frac{C_{pen\_Trade}}{C_{pen\_Trade}}}}$ 

**Dra. MARIA 1. D. SAAAB·'A** DIRECTOR **TECNICO FCEUTICA M.N. Nº 11.380** 

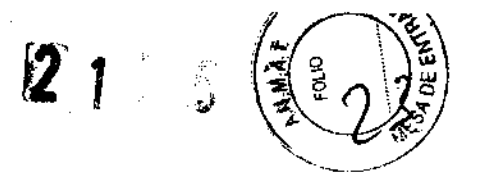

#### Agitador

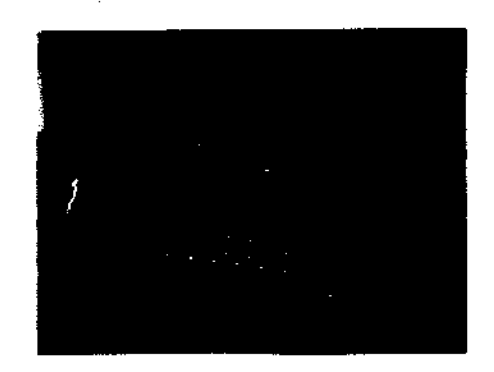

QWAL YS-Shake esta controlado por su unidad de control y por el programa informático del QWAL YS® 3. La trayectoria y el tipo de agitación utilizada (movimientos circulares, hacia delante y hacia atras) pueden activarse o desactivarse rápidamente por medio del programa informático; además, los tiempos pueden ser parametrados. Los programas de QWAL YS-Shake se integran completamente en cada técnica QWALYS® 3 y ninguna acción, del operador es requerida.

#### Placa de magnetización

Las placas de magnetización QWALYS contienen 96 imanes (cada uno va a magnetizar el pozo correspondiente de la microplaca) yuxtapuestos de modo que las polaridades estén alternadas. Las placas de magnetización QWAL YS sustituyen a la etapa habitual de centrifugación. Pemiten la atracción de tos heníaties magnetizados en el fondo de los pozos de la microplaca.

Hay dos placas de magnetización " QWALYS-Mag" y " Nano2-Mag" . La primera se coloca en el incubador y la segunda se coloca sobre el QWAL YS3-Shake. Las placas de magnetizaciones " QWALYS-Mag" y " Nano2-Mag" no son intercambiables.

#### Principio de Método

B principio del E.M.® Technology se basa en la magnetización de los hematies. La magnetización sustituye a la etapa de centrifugación habitualmente utilizada en inmuno hematología. Los hematíes magnetizados reaccionan con el anticuerpo correspondiente. Una vez sujetos al campo magnético, los hematies magnetizados emigran en el fondo del pozo de la microplaca. Los prospectos de los dispositivos asociados de esta gama de reactivos enumeran el principio. QWAL YS® 3 automatiza el proceso de distribución de las muestras y dispositivos así como la incubación, la . magnetización, la lectura y la interpretación de los resultados. La utilización del autoanalizador QWAL YS® 3 se desaconseja con fines distintos de la especificada por el fabricante.

#### Reactivos y consumibles

Sólo los reactivos y consumibles· que figuran en el catálogo de Diagast pueden ser usados en el QwaLys3 ;'

#### Control de Calidad interno

 $\overline{Se}$  recomienda controlar el sistema analí $\ddot{f}$ ico con los controles calidad interna comercializados por DIAGAST o sus distribuidofes (referirse al catálogo). Los imparámetros siguientes deben definirse en la instalación del autómata:<br>• Resultados que se aceptan o no.<br>• Esseurancia de exuales de los contro parámetros siguientes deben definirse en la instalación del autómata:

• Resultados que se aceptan o no.<br>• Frecuencia de pruebas de los controles calidad.

**MARIL** ßі EIII l₩  $\sim$  12514187 APOOFRA DA

pen **Trade** S.A. Ora. MARIA 1. D. SARABIA DIRECTOR TECHICO FARM. CEUTICA M.N. Nº 11.389

 $\mathscr{F}$  ,  $\mathscr{G}$ 

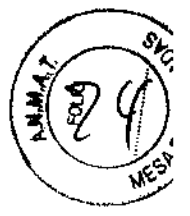

#### Soluciones de Lavado

#### Las soluciones de lavado son

- CleanLys 10X para la descontaminación del equipo
- Agua des mineralizada para el sistema liquido.

Cualquier otra solución puede causar daño en los niveles de detección de liquido, por ejemplo pipeteado defectuoso.

#### Muestras de pacientes •

Los tubos deben ser todos idénticos para las muestras. Según el tubo, se debe emplear el porta tubo adecuado. No se pueden mezclar tubos de diferentes caracterfsticas en un mismo ensayo. Es importante que los tubos se encuentren en posición correcta en el rack, y que todos toquen el fondo del mismo. •

#### Tipos de muestras.

Es mprescindible que se refiera a los insertos correspondientes a cada ensayo. Las muestras que deban centrifugarse deberan hacerlo antes ser incluidas en el equipo. Es inportante la visualización de hemólisis o coágulos dentro del tubo.

#### Inicio del ensayo

Programa QwaLys Data Software • Ingresar el nombre y password del operador Del menú principal seleccionar "Panel de Control" y luego "Muestras"

#### Creación de los controles de Calidad Internos

A partir del menu principal se puede programar, accionando sobre el ícono correspondient, los controles de calidad internos que se deseen para una prueba en particular

#### Preparación de las muestras

Preparar las muestras según el instructivo del reactivo a usar. Es importante observar la muestra antes de colocarlas en el rack

No deben contener coágulos sangufneos, o espuma o cualquier otro signo de hemólisis, o de gotas sobre las paredes del tubo. Deben llenarse como máximo al 80% de la capacidad del tubo. Los tubos con muestras no deben contener otros aditivos y no deben tener su tapón.

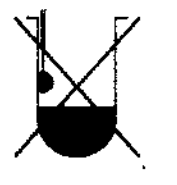

• Seleccionar las muestras presentes en la lista de trabajo. Retirar suavemente los tapónes de las muestras y colocar los tubos sobre los racks que corresponden a su diámetro.

• El orden de localización de las muestras sobre los racks no es importante, pero se debe seguir un orden para llenarse :a partir del fondo hacia al frente sin dejar posición

libre.

MARIU ĐN∣ **APODER** 

CONSTRAINS CREATED S.A.

Cpen **Trade** S.A Ora. MARIA 1. O. SARABIA DIRECTOR TECNIGO FARM CEUTICA M.N. Nº 11.389

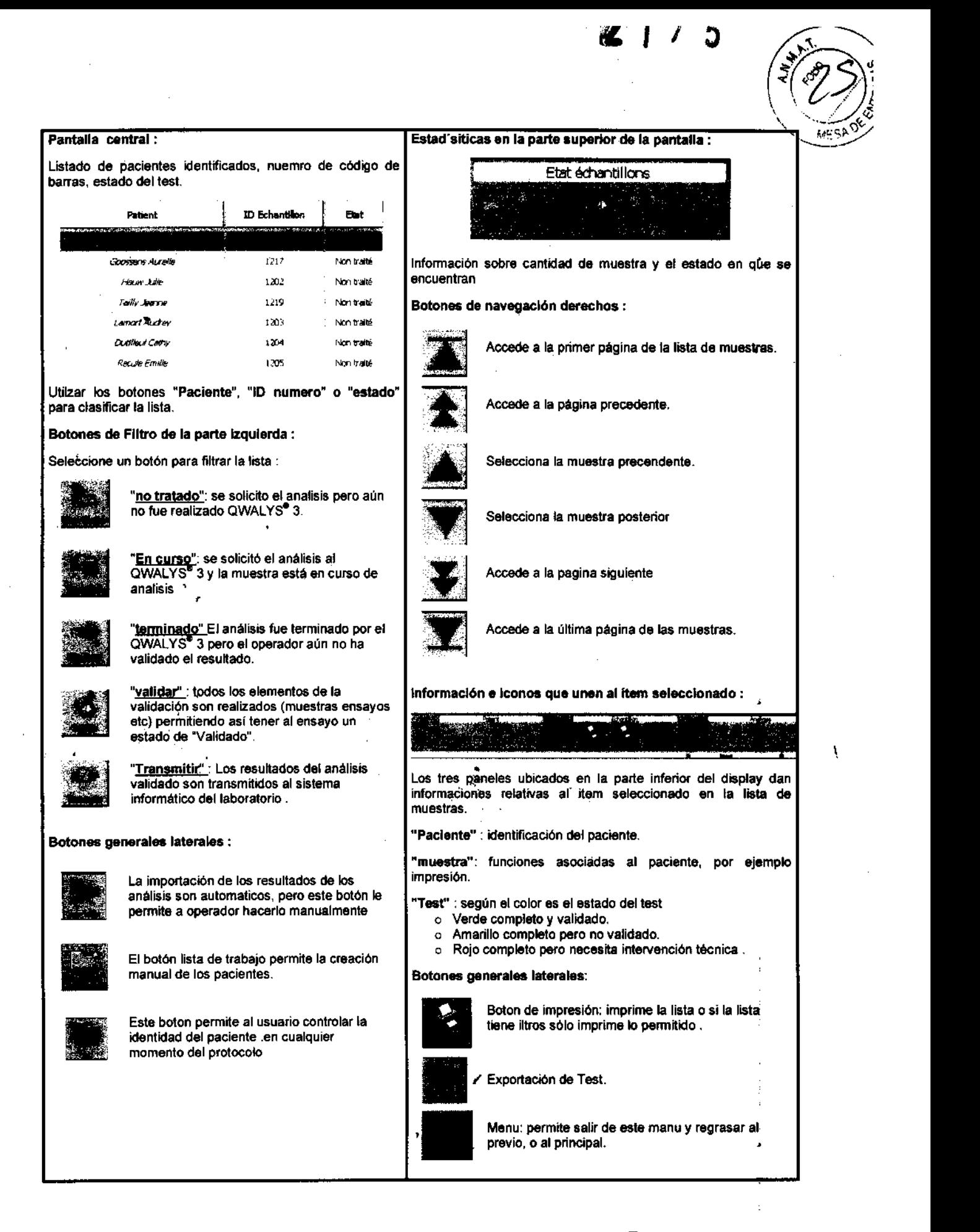

(WWW **MARIU**  $12514187$ بمبلا **ZPODER AUD** 

Cpen Trade S.A. Ore. MARIA 1. D. SARABIA DIRECTCR TECNICO FARM." CEUTICA M.N. Nº 11.389

#### Lectura del código de barras

Eligir de la barra de tareas del programa el icono de lectura. En caso de error sobre la lectura de códigos a barras, presionar el bisel de error abajo

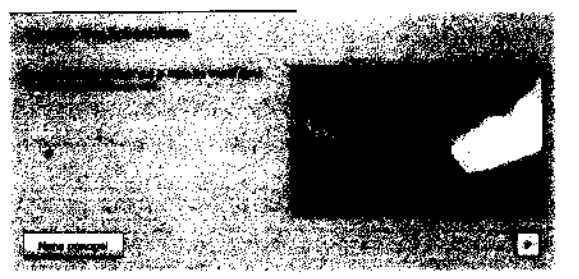

de la pantalla. Un mensaje indicará la posición de portatubo (n° de rack) y la pósición del tubo sobre el portatubo. Seleccionar una de las dos opciones propuestas para seguir: o acceder a la muestra o ignorarla.

r2 1 7 <sup>51</sup>

Luego que están definidos los códigos de barra, se deben asignar los ensayos a cada muestra. El equipo puede demorar unos instantes en optimizar el tiempo de , realización. Cuando la programación está completa se inicia en la pantalla la cuenta regresiva de la ejecución.

Si se detecta un coagulo, se interrupirá el proceso, hasta que se resuelva el problema.

Si se detecta un tubo vacío aparecerá un mensaje de alerta. Puede ocurrir que el tubo no se encuentre vacío, pero si can un nivel inferior al esperado por el equipo. En este caso se puede ignorar el tubo, reemplazarlo o abortar el proceso.

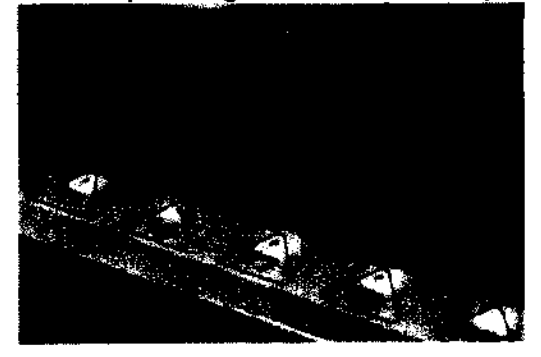

El rack que esta siendo analizado tiene un diodo rojo para señalizarlo. Una vez que se realizaron todos los proceso sobre ese rack, este queda liberado y puede ser sacado por el operador para otros ensayos.

Cuando todas las muestras ha corrido, aparecerá una pantalla en la que informe al respecto. Los datos deben ser "importados" para que sean validados por un operador. Seleccione el Icono "microplaca" para ver los detalles de la microplaca.

Esta ventana presenta la microplaca seleccionada según la elección del operador. Se verá la imagen entera de la microplaca, los resultados interpretados por pozo así como

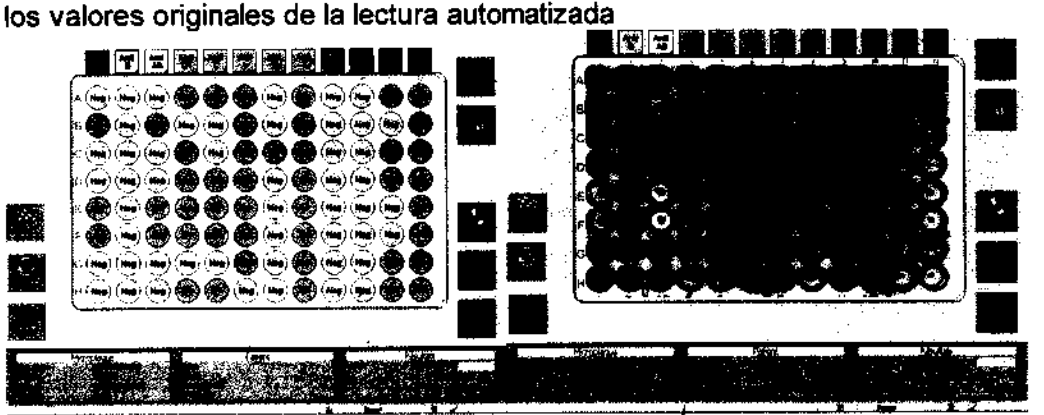

' i istin **MARIU** 6 I A 514187 D N ัAPODFWA  $n<sub>0</sub>$ 

*Cpc>'1* Trade --- S.A. Dra MARIA I, D. SARABIA DIRECTOR TECHICO FARM: CEUTICA M.N. Nº 11.389

2 1 7 5

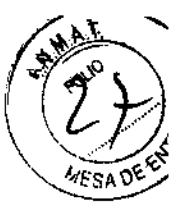

#### Descripción del panel de control-Microplacas

f,

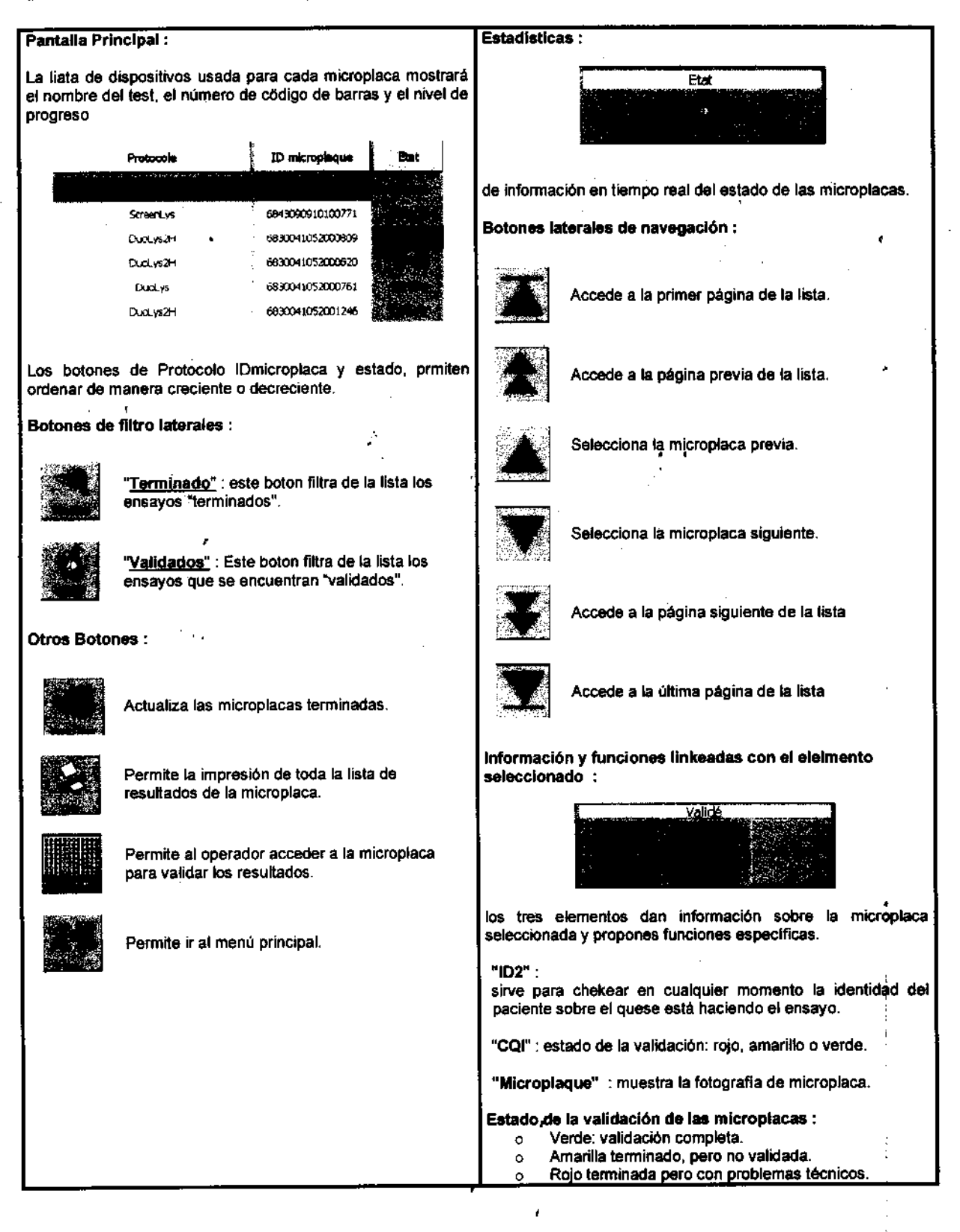

 $6$  i  $\mu$ 1481V 61400\*<br>DNV APDOFFADO

Cpen Trade S.A. Dra. MARIA l. D. \$ARABIA DIRECTOR TECNICO FARM CEUTICA M.N. Nº 11.389

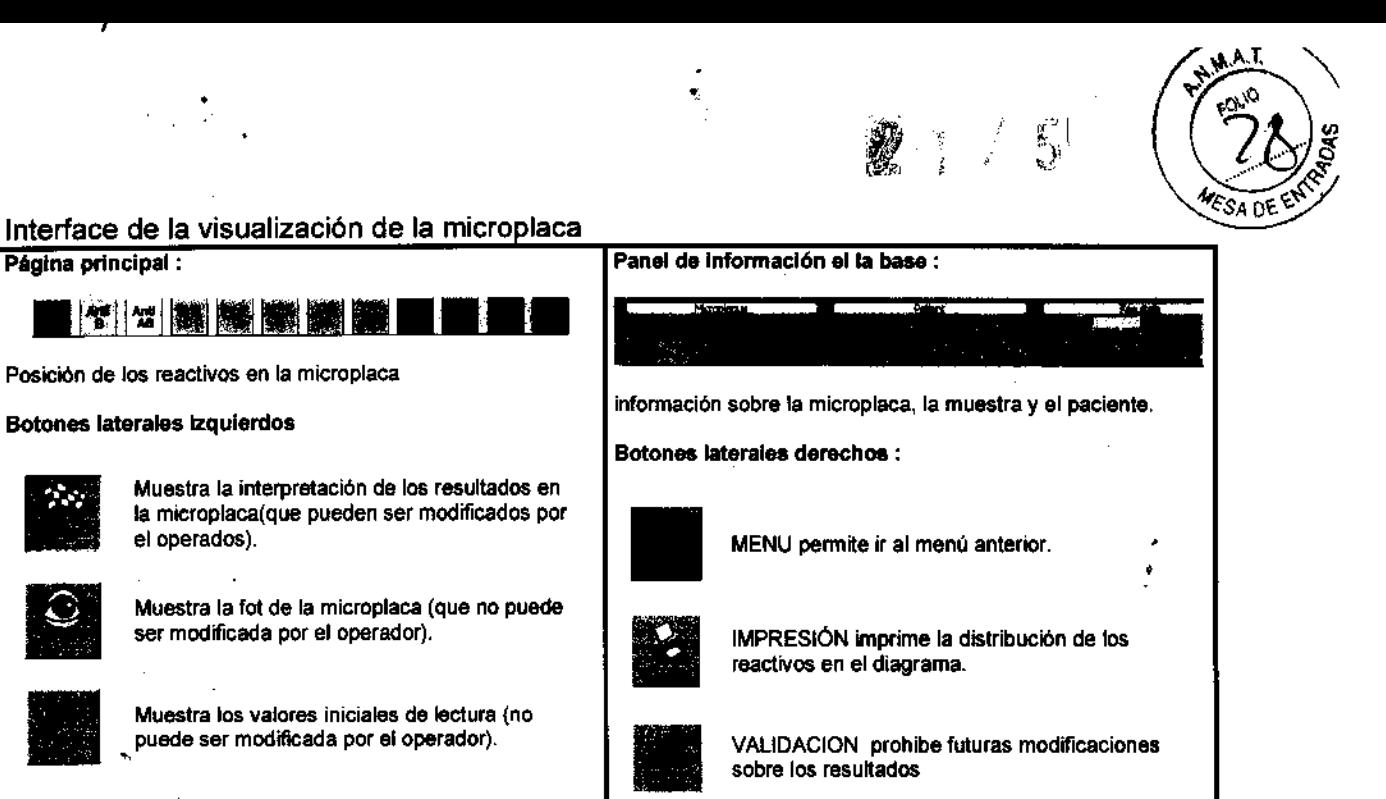

VALlDACION FORZADA permite la validación

.. REGISTRAR permite registra las modificaiones

aún con resultados erroneos

realizadas sobre la microplaca.

#### Edición e impresión de resultados

,

Página principal:

10.<br>11. prosent posterior posterior de la prosence de la prosence de la prosence de la prosence de la prosence de<br>11. prosence de la prosence de la prosence de la prosence de la prosence de la prosence de la prosence de la

53

Acceder a la pantalla de microplacas, seleccionar la deseada. Acceder a la pantalla de microplacas, seleccionar la deseada.<br>Clikear sobre el icono para imprimir la lista

•

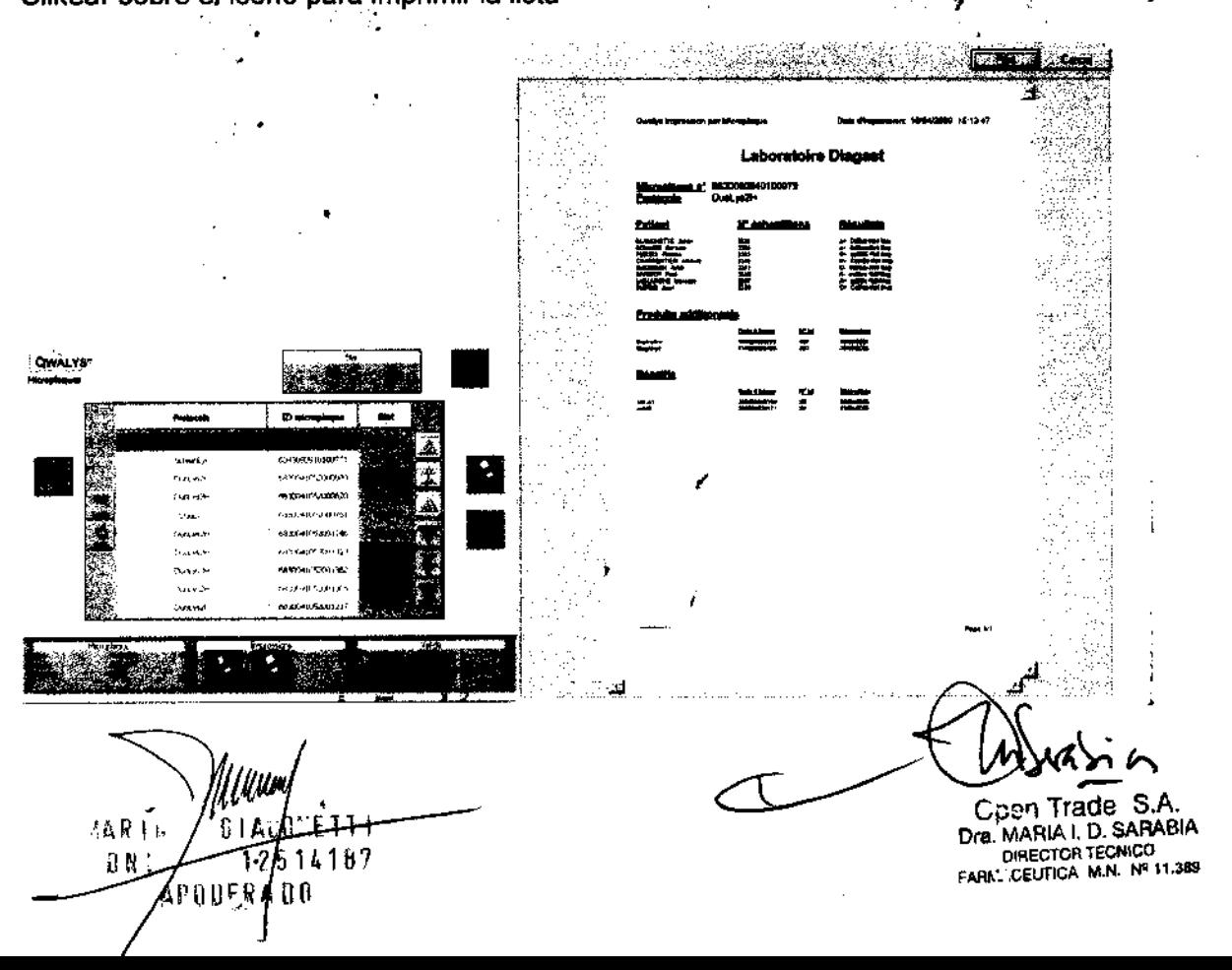

 $2175$ 

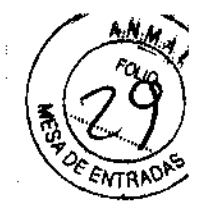

Si lo desea tambié puede imprimir el esquema de distribución de la microplaca, los resultados de un paciente, o la lista de lod ensayos realizados en el día

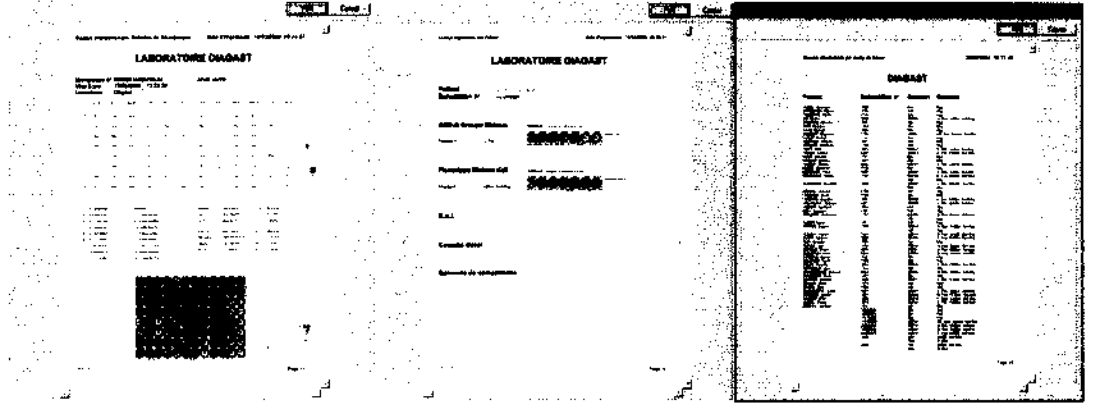

#### Finalización del ensayo

Cunado los test han concluido aparecerá la siguiente pantalla

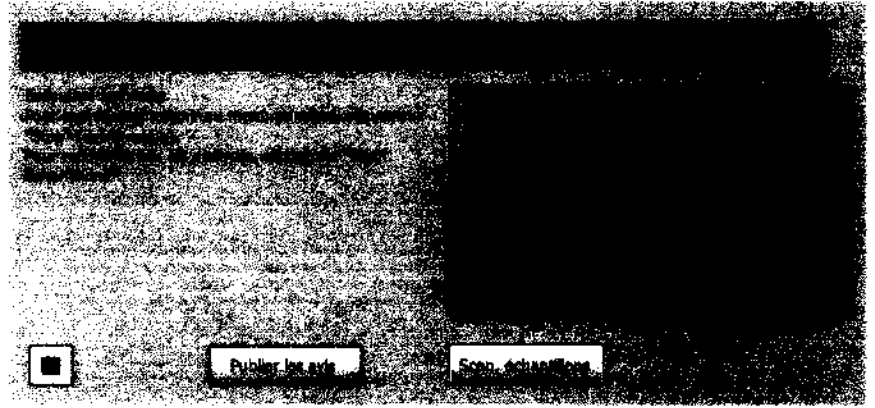

3.3. Cuando un producto médico deba instalarse con otros productos médicos o conectarse a los mismos para funcionar con arregio a su finalidad prevista, debe ser provista de información suficiente sobre sus características para identificar los productos médicos que deberán utilizarse a fin de tener una combinación segura;

El autoanalizador QwaLys3 sólo puede funcionar en arreglo con los reactivos de la marca Diagast.

Según el ensayo que se desee realizar, se deberá tener en cuenta el tipo de muestra necesaria, tratamiento previo de la muestra y reactivos necesarios para su desempeño.

Open Trade S.A. declina cualquier responsabilidad inherente al mal uso del equipo, o del uso del mismo con otros productos médicos diferentes a los de la marca Diagast, o si no se siguen estrictamente las intrucciones que figuran en el inserto de los productos para ser usados en el autoanalizador.

3.4. Todas las informaciones que permitan comprobar si el producto médico está bien instalado y pueda funcionar correctamente y con plena seguridad, así como los datos relativos a la naturaleza y frecuencia de las operaciones de mantenimiento y calibrado que haya que efectuar para garantizar permanentemente el buen funcionamiento y la seguridad de los productos médicos;

ynn 61A MAR I U 514187 D N **APODENADO** 

Cpen Trade S.A. Dra. MARIA I. D. SARABIA DIRECTOR TECNICO FARKLICEUTICA M.N. Nº 11.385

#### Instalación del equipo

#### Verificación de contenedores

Comprobar que el contenedor del" sistema liquido" se encuentre 'lleno con agua desmineralizada.

Comprobar que contenedor para residuos líquidos esté vacfo. Si no, seguir el procedimiento interno del laboratorio que permite la eliminación de los residuos liquidos biológicos potencialmente contaminantes.

Usar la solución diluida de CleanLys 10X para decontaminar las cubas

#### Verificaciones iniciales

•

- Comprobar manualmente que los dos tornillos de cada jeringuilla estan bien ajustados. NO FORZAR.
- Comprobar manualmete que las agujas estás ajustadas al máximo. NO FORZAR. .
- Comprobar que el brazo de distribución LiHa es libre desplazarse en las tres direcciones. Comprobar que las agujas están sobre todos los demás elementos de la tabla de trabajo. Si no, remontar todas las agujas al máximo y mover manualmente el brazo de distribución a la izquierda de la tabla de trabajo
- Comprobar que el brazo de manipulación de microplaques RoMa es libre. Colocarlo manualmente en el centro de la tabla de trabajo para permitirle desplazarse en las tres

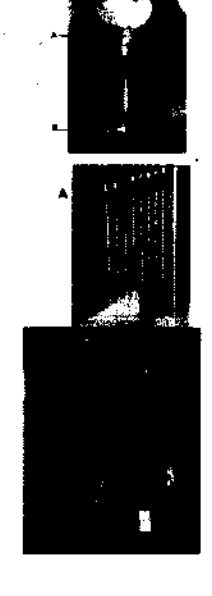

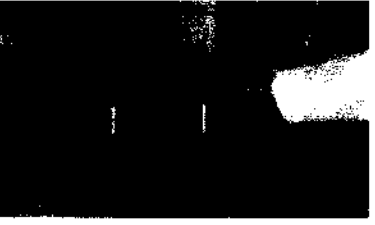

- direcciones.
- Comprobar que ninguna microplaca esté presente en el lector QWALYSÅ® 3, ni en la incubadora. Si no, retirarlos manualmente.

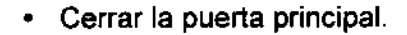

**MARII** DN I **APODF® ላ ሀበ** 

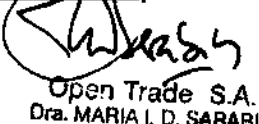

Dra. MARIA I. D. SARABIA DIRECTOR TECNICO FARM CEUTICA M.N. Nº 11.389

 $\mathcal{L}$   $\mathbb{C}^+$ / J

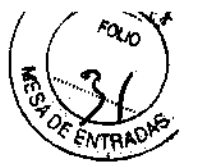

#### Encendido

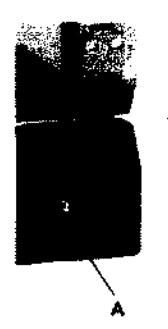

Apoyar durante dos segundos el dedo en el botón de alimentación principal del autoanalizador QWALYS® 3 con el fin de encenderlo. El piloto del autoanalizador se encenderá.

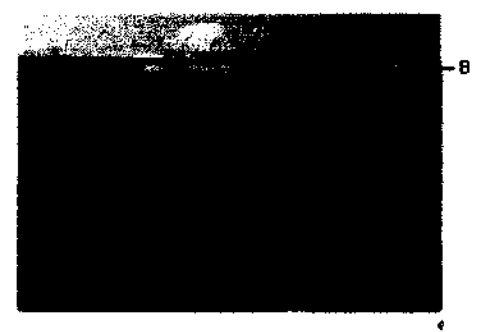

**DIAC-AST** 

Nam dudik

#### Inicio de la aplicación del Software

Inicie la aplicación haciendo doble elle sobre el escritorio de Windows.

Ingrese el nombre del operador y su contraseña

,

El cargamento de la tabla de<br>trabajo más completo posible debe realizarse al comienzo del autómata para mayor autonomía.

#### Selección de la configuración

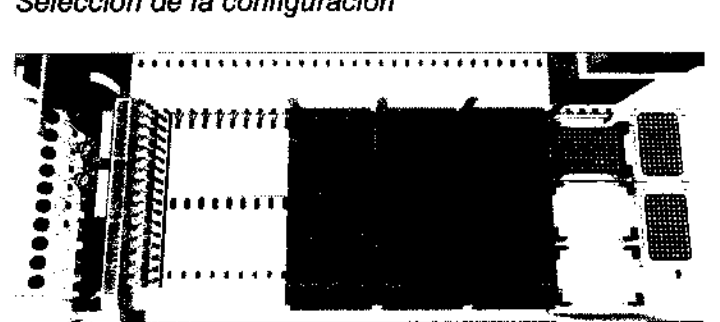

Uno o más configuraciones pueden ser predefinidas para un laboratorio. Cada una define la localización de los porta tubos. reactivos y consumibles sobre la mesa de trabajo así como los análisis que deben efectuarse. • Se optimiza cada configuración, en ritmo y en

autonomia, para cada tipo de utilización, en función de los análisis que deben efectuarse

Owaly, Pedruan of Sufficiance operation and

**QWALYS 3** 

linto.

Cuando el equipo está instalado y las configuraciones realizadas, personal técnico autorizado por la empresa realizará el "cierre" de la instalación por medio de una firma electrónica autorizada. Esto evitará futuros cambios y posibles errores. De lo contrario aparecerá una senal de avisando que la configuración no se encuentra validada. Para esto se cargaran los diferentes módulos de aplicaciones, para el sistema de fluidos, carga de consumibles (reactivos, microplacas), escaneo de códigos de barras, principalmente.

3.5. La información útil para evitar ciertos riesgos relacionados con la i implantación del producto médico;

No Corresponde

4AR 1 tr 514187 ΆΡΟ DΕΥΛΩΩ

 $\bigcup_{\alpha}$  $A \rightarrow B$ <br>de S.<br>D. SAR

Open Tradel S.A. Dra. MARIA I. D. SARABIA DIRECTOR TECNICO FARK.::CEUTICA M.N. Nº 11.389

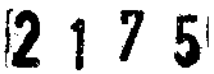

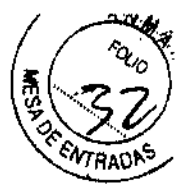

3.6. La información relativa a los riesgos de interferencia recíproca relacionados con la presencia del producto médico en investigaciones o tratamientos específicos;

#### No Corresponde

3.7. Las instrucciones necesarias en caso de rotura del envase protector de la esterilidad y si corresponde la indicación de los métodos adecuados de reesterilización;

#### NO Corresponde

3.8. Si un producto médico está destinado a reutilizarse, los datos sobre los procedimientos apropiados para la reutilización, incluida la limpieza, <sup>e</sup> desinfección, el acondicionamiento *Y,* en su caso, el método de esterilización si el producto debe ser reesterilizado, así como cualquier limitación respecto al número posible de reutilizaciones.

#### MANTENIMIENTO

Todas las tareas de mantenimiento pueden realizarse, regsitrarse e imprimirse con la ayuda del Software del equipo. Siempre respetar las consignas de seguridad y uso indicadas por el fabricante

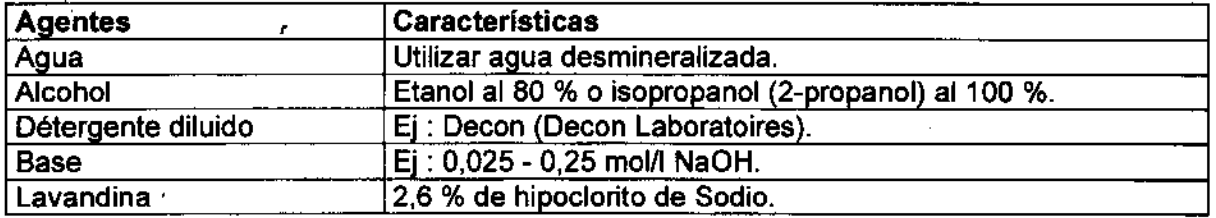

Caracteristicas de los agentes de limpieza

Caracteríatica de los agentes según cada elemento del equipo

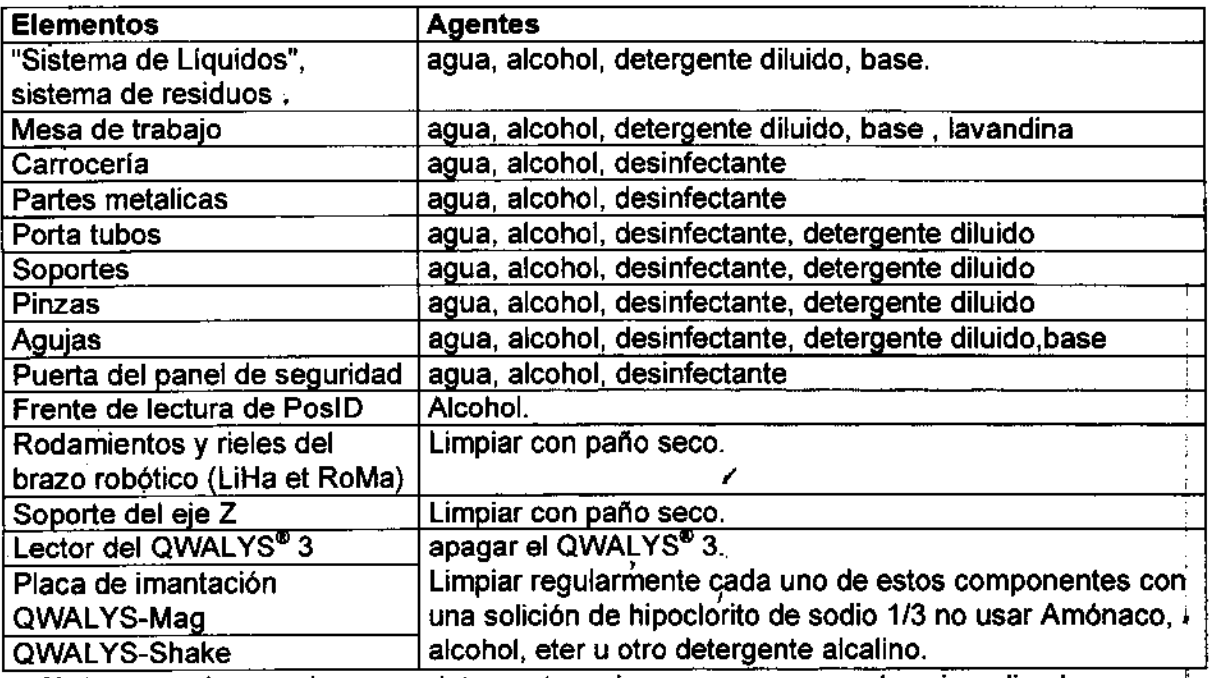

Nota cuando emplee un detergente, ejuage con agua desmineralizada para \* abandonar todos los residuos.

abandonar todos los residuos.<br>Desde el men principal se puede acceder al programa de mantenimiento. (Canada h

*C*<br>Cpen Trade S.A.

~~Q \ l, mcipal se pu  $\frac{1}{2}$ <br> $\frac{1}{2}$   $\frac{1}{2}$   $\frac{1}{2}$ 

 $\overline{\phantom{a}}$ 

Dra. MARIA 1. D. SARABIA DIRECTOR TECNICO FARK, CEUTICA M.N. Nº 11.389

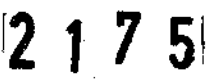

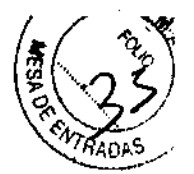

Las tablas de mantenimiento se organizan por día (mantenimiento diario), mensual o semenstral, según del procedimeinto qu se este realizando.

Para casos específicos debe contactar al personal técnico especializado de la empresa Open Trade S.A.

3.9. Información sobre cualquier tratamiento o procedimiento adicional que deba realizarse antes de utilizar el producto médico (por ejemplo, esterilización, montaje final, entre otros);

#### Incluido en el punto 3.4

3.10. Cuando un producto médico emita radiaciones con fines médicos, la información relativa a la naturaleza, tipo, intensidad y distribución de dicha radiación debe ser descripta;

#### No corresponde

Las instrucciones de utilización deberán incluir además información que permita al personal médico informar al paciente sobre las contraindicaciones y las precauciones que deban tomarse. Esta información hará referencia precauciones que deban tomarse. particularmente a:

3.11. Las. precauciones que deban adoptarse en caso de cambios del funcionamiento del producto médico;  $\ddot{\bullet}$ 

#### Situaciones de emergencia

Si el equipo presenta fugas lo primero que se debe hacer es apagarlo y eliminar la fuente de fugas

En caso de avería de las agujas (LiHa) comprobar la alineación de las mismas, y que las gujas alcancen sus objetivos. Comprobar que la localización de los objetos sobre la mesa de trabajo sea la correcta,

Si una avería resulta severa, o la alineación no se puede corregir, llamar al Servicio Ténico de Open Trade S.A.

En caso de avería del RoMa comprobar la correcta alineación del mismo (paralela a la tabla de trabajo). Comprobar que la alineación de los objetos sobre la mesa de trabajo sea correcta.

Si una avería resulta severa, o la alineación no se puede corregir, llamar al Servicio Ténico de Open Trade S.A

#### Símbolos y advertencias sobre el equipo

人気見上し L 187 **DNI** 

 $_{\mathbb{C}}$ pon Trade  $~$  S.A Dra. MARIA I. D. SARABIA DIRECTOR TECNICO FARA': CEUTICA M.N. N<sup>4</sup>11.369

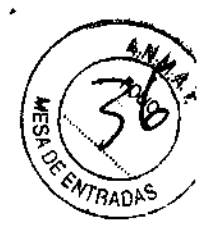

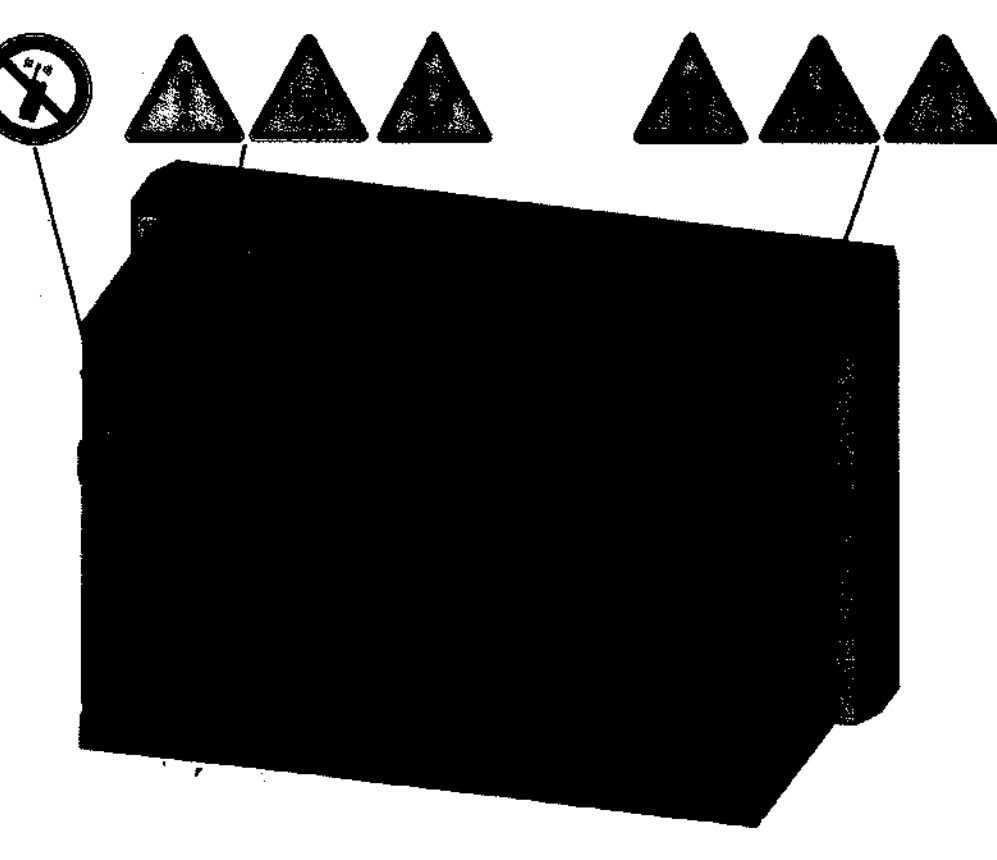

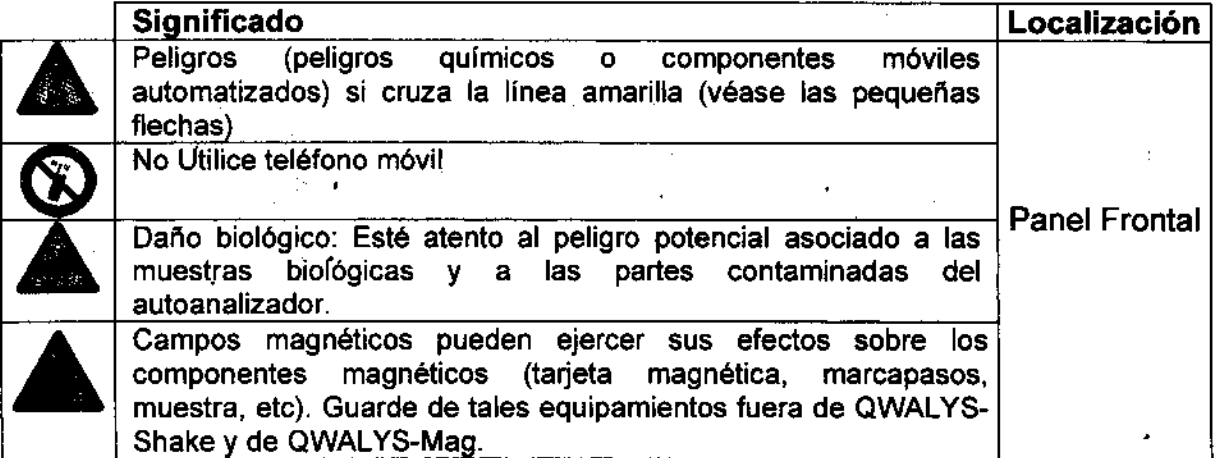

3.12. Las precauciones que deban adoptarse en lo que respecta a la exposición, en condiciones ambientales razonablemente previsibles, a campos magnéticos, a. influencias eléctricas externas, a descargas electrostáticas, a la presión o a variaciones de presión, a la aceleración a fuentes térmicas de ignición, entre otras;

#### **Dimensiones**

Alto **Largo** Profundidad Peso total

mm /38.6 ineh mm /57.1 ineh mm /30.7 ineh 210 kg /462.1 lbs

Dimensiones de necesarias para la apertura de la puerta de segurida $\vec{d}$ 

Yuury  $-614$ ct $T$  $T$  $1$ **ARII**  $1/2534187$ aю

Open Trade S.A. Dra. MARIA I. D. SARABIA DlRECTOA TECNlco FARM CEUTICA M.N. Nº 11.389

# $2175$

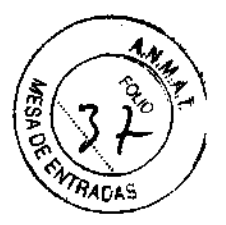

### QWALYS® 3: 1130 x 166 mm (44.5 in. x 6.6 in.).

### Alimentación eléctrica

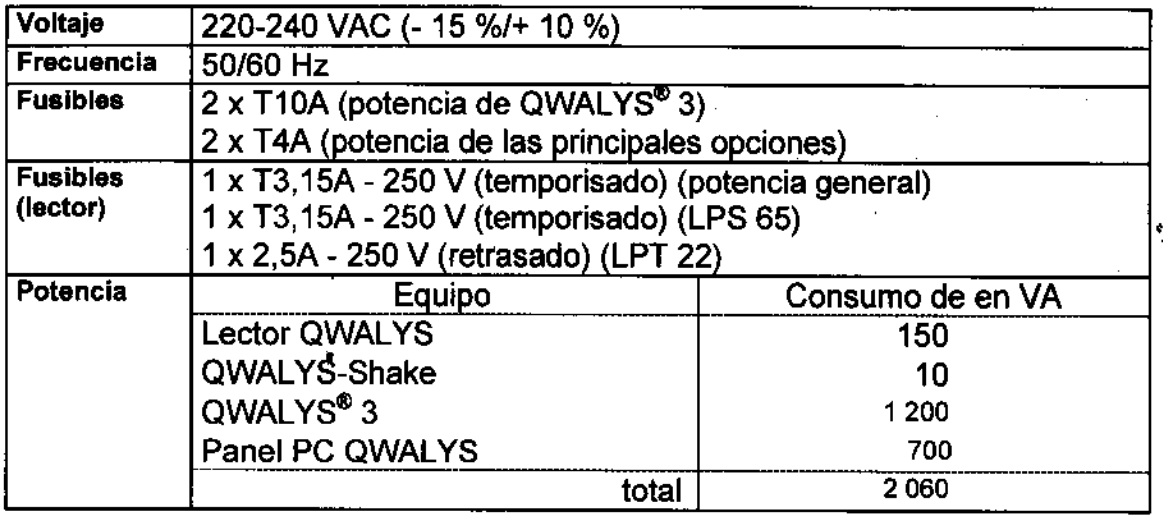

#### Lámpara de advertencia

La lámpara de advertencia se sitúa sobre las jeringuillas al centro de la fachada del QWALYS® 3. Indica el estado del QWALYS® 3 por luces rojos y verdes **continuas o intermitentes. Una señal sonora puede acoplarse a las senales** 

luminosas. La superficie iluminada es de: 540 x 18 mm.

Se recomienda asociar a todos los equipos a una UPS para evitar los daños causados por caída de la red eléctrica (es necesario tener en cuenta los datos anteriores)

### **Condiciones ambientales**

**Temperatura** Humedad Altitud máxima **Emisiones de ruido** 

15 - 32 °C/59 - 90 °F 30 à 80% relativa (no condensada) a 30 °C 2000 m encima del nivel del mar. 61.3 dBA medidas a 1 m del QWALYS® 3

el haz láser

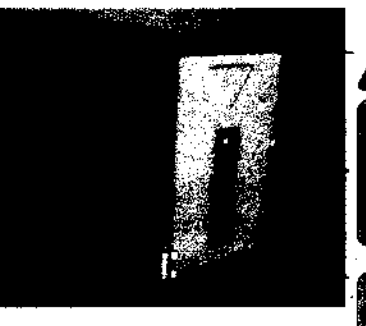

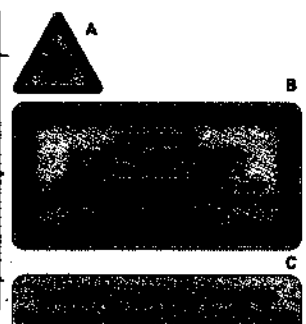

contra la visión directa del rayo láser

C: Etiqueta de los paneles: Advertencias contra la **retirada o el desplazamiento el panel de cristales de protección, las cuales permiten un acceso fisico**  a la lámpara del láser.

D: Etiqueta - lector / código-barras: Advertencias

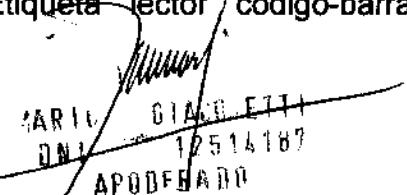

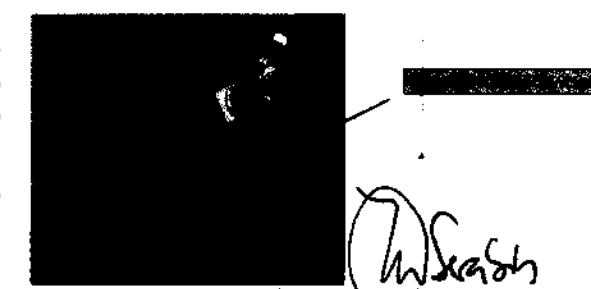

Cpen Trade S.A Dra. MARIA I. D. SARABIA DIRECTOR TECNICO FARM CEUTICA M.N. Nº

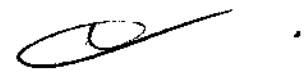

A: Símbolo de advertencia por

Identifica un producto de clase 2 láser (de acuerdo con el lEC IEC60825-1) que contiene a ,un lector de códigos a barras láser integrado y visible, de **escasa potencia. Advertencias** 

• B: Etiqueta explicativa:

 $\frac{1}{2}$   $\frac{1}{2}$   $\frac{1}{5}$ 

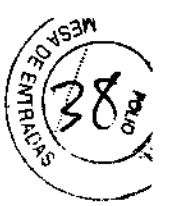

contra la rotación de la cabeza del scanner a la mano (riesgo de daño del motor y la cabeza).

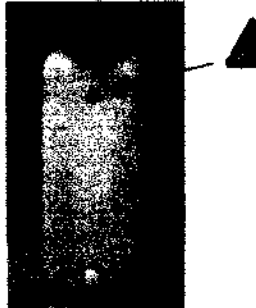

Sobre los bidones: Advertencia de Peligro biológico

#### Elementos de seguridad

A: Panel de seguridad frontal

B: Bloqueo de la puerta

C: Panel de seguridad lateral

D: Panel de seguridad superior

X: Recorte para un cargamento **continuo**  ,

Retiro de los elementos de seguridad

Los dispositivos protectores y de seguridad instalados sobre el

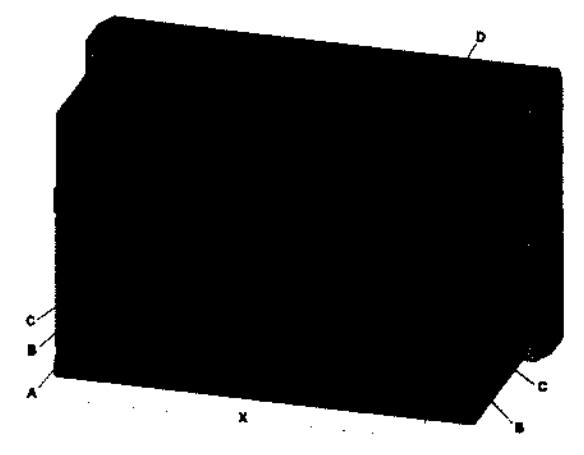

**autoanalizador QWAL YS® 3 deben nunca retirarse o ponerse fuera de**  servicio durante la utilización. Si tales elementos son retirados, por ejemplo para una operación de mantenimiento, la utilización del autoanalizador sólo será posible cuando se reinstalen completamente y se comprueban todos los dispositivos protectores y de seguridad

**3.13. Información suficiente sobre el medicamento o los medicamentos que el**  producto médico de que trate esté destinado a administrar, incluida cualquier **restricción en la elección de sustancias que se puedan suministrar;** 

#### **No Corresponde**

**3.14. Las precauciones que deban adoptarse si un producto médico presenta un riesgo no habitual específico asociado a su eliminación;** 

#### **No Corresponde**

**3.15. Los medicamentos incluidos en el producto médico como parte integrante del mismo, conforme al ítem 7.3. del Anexo de la Resolución GMC N° 72/98 que dispone sobre los Requisitos Esenciales de Seguridad y Eficacia de los**  productos médicos;

#### **No Corresponde**

**3.16.** El grado de precisión atribuido a los productos médicos de medición.

#### **No Corresponde**

#### VENTA EXCLUSIVA A PROFESIONALES

**MARIL** C LA 0 N I 516187 ព្យាធ្នូ ាអ

Cpen Trade S.A. Dra. **MARIA 1. D, SARABIA**  DIRECTOR TECNICO FAA~"CEU11CA M.N. **NI' 11.389** 

#### 2. ROTULOS

•

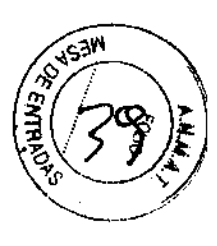

 $2175$ 

•

#### ELABORADO POR DlAGAST. BP 9-59374. LOOS - FRANCIA. Qwalys 3 IMPORTADO POR OPEN TRADE S.A. FELlX LYNCH ARRIBALZAGA 4438. (1417).CABA. ARGENTINA Autoanalizador para inmunohematologfa SERIE N° XXXXXXXXX Temperatura de utilización admisible °C De 15 a 32 Grado de humedad del aire % De 30 a 80 Alimentación principal V Hz 100-240 V *50160* Hz DT Sarabia, MIO Farmacéutica. VER INSTRUCCIÓN ES DE USO PRODUCTO MÉDICO AUTORIZADO POR ANMAT PM 778-18 Venta exclusiva a profesionales ,

### CleanLys 10X

ELABORADO POR DIAGAST. BP 9-59374. LOOS - FRANCIA

IMPORTADO POR OPEN TRADE S.A. FELlX LYNCH ARRIBALZAGA 4438. (1417).CABA. ARGENTINA

Conservar entre 18 a 25°C

Lote xxxxxxx Vencimiento xx/xx/xx

Solución auxiliar de lavado DT Sarabia, MID Farmacéutica. VER INSTRUCCIONES OE USO Producto Médico autorizado por ANMAT **PM** 778-18 Venta exclusiva a profesionales.

nuu  $51$ **MARIU** 4187 D N I ለ ዘ በ រាប្រគ

Open Tradel S.A. Dra. MARIA I. D. SARABIA DIRECTOR TECNICO FARM CEUTICA M.N. Nº 11.389

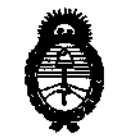

 ${\mathcal{M}}$ inisterio de Salud *Secretaria de Políticas, Regulación e Institutos* 

• )!.Jf.!M.)!. T. **2010 ,'Ano del Bicentenario de la Revolución de Mayo'** 

#### ANEXO <sup>111</sup>

#### **CERTIFICADO**

#### Expediente N°: 1-47-14461/09-6

El interventor de la Administración Nacional de Medicamentos, Alimentos y Tecnología Médica (ANMAT) certifica que, mediante la Disposición  $\sqrt{2}$  ... $1...7...5$ , y de acuerdo a lo solicitado por Open Trade S.A, se autorizó la inscripción en el Registro Nacional de Productos de Tecnología Médica (RPPTM), de un nuevo producto con los siguientes datos identificatorios característicos:

**Nombre descriptivo: Autoanalizador para inmunohematologia y accesorio solución**  de limpieza.

Código de identificación y nombre técnico UMDNS: 16-817 - Sistemas de Grupaje Sanguíneo, Automáticos

Marca de (los) producto(s) médico(s): DIAGAST.

Clase de Riesgo: Clase I

Indicación/es autorizada/s: para pruebas de inmunohematología usando tecnologia de Eritrocitos Magnetizados.

Modelo/s: QwaLys 3 - Accesorio: Solución de limpieza CleanLys 10X

Período de vida útil: QwaLys 3: 10 (diez) años

CleanLys 10X: 19 (diecinueve) meses.

**Condición de expendio: "Venta exclusiva a profesionales e instituciones**  sanitarias".Nombre del fabricante: DIAGAST

Lugar/es de elaboración: BP9-59374, LOó'S, CEDEX, Francia.

Se extiende a Open Trade S.A el Certificado PM-778-18, en la Ciudad de Buenos Aires, a . $\overline{\mathbf{0}}$ .  $5$ ... MAY..2010...., siendo su'vigencia por cinco (5) años a contar de la **fecha de su emisión.** 

DISPOSICiÓN N°

DISPOSICIÓN N 75

Dr. CAÍ LE "